## **MON COURS DE PHOTO MON COURS<br>DE PHOTO**

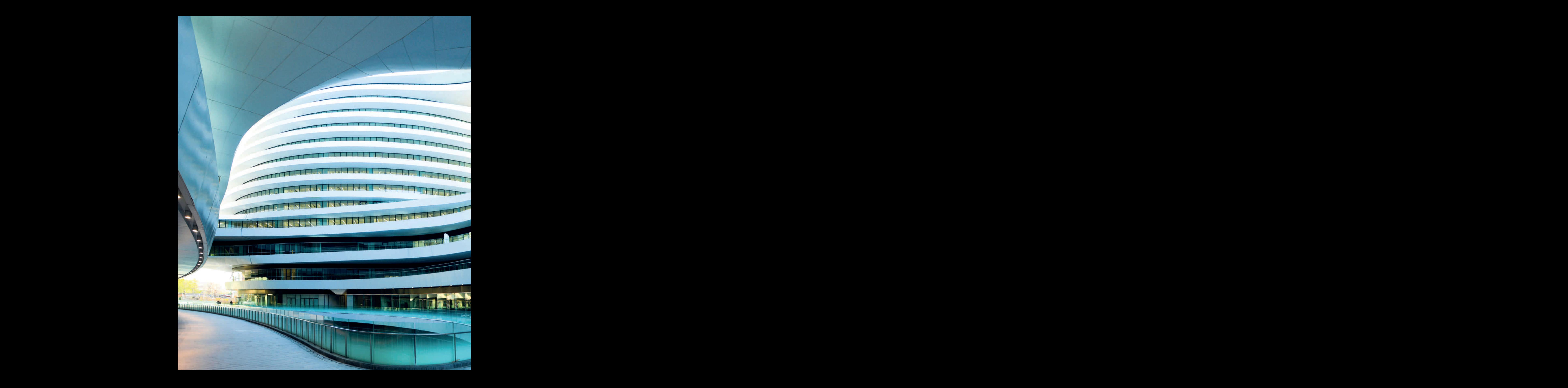

## **MON COURS DE PHOTO**<br>EN 20 SEMAINES THRONQ **David TAYLOR**  Tracy HALLETT **Paul LOWE • Paul SANDERS SAFTAY COURS<br>
DE PHOTO**<br>
EN 20 SEMAINES THRONA<br>
Produce - Seminario - Black - Sewen Face - Photography-XL106 - Responsamel<br>
Pulmod

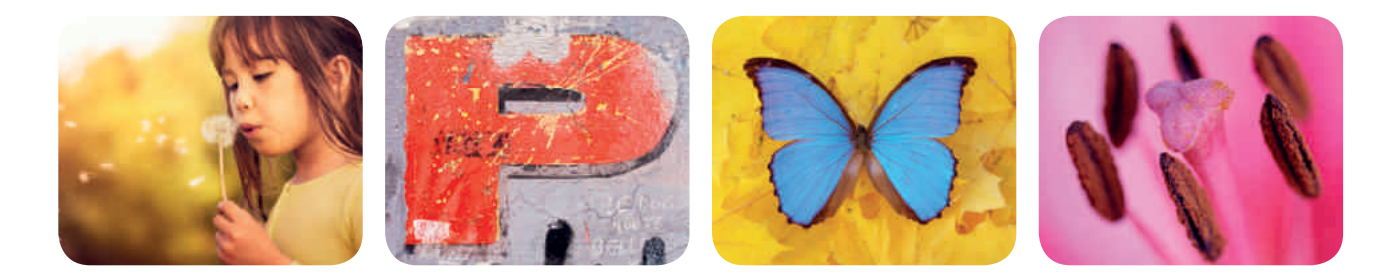

### **2e édition**

Traduit de l'anglais par Philip **Escartin** et Bernard **Jolivalt**

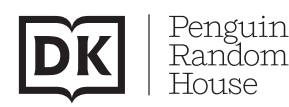

Titre original : *Digital Photography Complete Course (2nd Edition)*  Copyright © Dorling Kindersley Limited, 2015, 2021 One Embassy Gardens, 8 Viaduct Gardens, Londres, SW11 7BW, Royaume-Uni A Penguin Random House Company

Nouvelle édition révisée par : David Taylor Auteurs : David Taylor, Tracy Hallett, Paul Lowe et Paul Sanders

© Dunod, 2016, 2020 pour la traduction en langue française 11 rue Paul-Bert, 92240 Malakoff www.dunod.com

ISBN 978-2-10-081096-3

Traduction : Philip Escartin et Bernard Jolivalt

Imprimé en Lettonie par Livonia

Toute représentation ou reproduction intégrale ou partielle faite sans le consentement de l'auteur ou de ses ayants droit ou ayants cause est illicite selon le Code de la propriété intellectuelle [Art. L122-4] et constitue une contrefaçon réprimée par le Code pénal. Seules sont autorisées [Art. L 122-5] les copies ou reproductions strictement réservées à l'usage privé du copiste et non destinées à une utilisation collective, ainsi que les analyses et courtes citations justifiées par le caractère critique, pédagogique ou d'information de l'œuvre à laquelle elles sont incorporées, sous réserve, toutefois, du respect des dispositions des articles L 122-10 et L 122-12 du même Code, relatives à la reproduction par reprographie.

### POUR LES ESPRITS CURIEUX

www.dk.com

### Sommaire

### Pour commencer 6

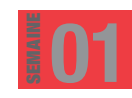

### VOS PREMIÈRES **PHOTOS**

La photo est-elle bonne ? 26 Réglages et sujets 28 Importer vos images 30 Photographier divers sujets 32 Évaluer vos photos 36 Corriger en postproduction 38 Qu'avez-vous appris ? 40

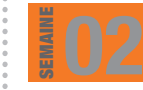

### LA MISE AU POINT

Où faire le point ? 42 Manuel et autofocus 44 Choisir les collimateurs AF 46 Les effets de mise au point 48 Évaluer vos photos 52 Accentuer une photo 54 Qu'avez-vous appris ? 56

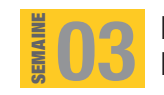

SEMAINE

### LES MODES DE PRISE DE VUE

57

41

25

Quel est le bon mode ? 58 Les modes de prise de vue 60 Les modes Scène 62 Correction d'exposition 64 Découvrir les modes 66 Évaluer vos photos 68 Régler la luminosité 70 Qu'avez-vous appris ? 72

**BIFN** 04

**EXPOSER** 

73

L'exposition est-elle bonne ? 74 Contrôler l'exposition 76 La mesure de la lumière 78 Corriger l'exposition 80 Ajuster l'exposition 82 Évaluer vos photos 84 Réduire le bruit 86 Qu'avez-vous appris ? 88

### **TROUVER** LE BON CONTRASTE 89 05

Quel est le bon contraste ? 90 Les effets de contraste 92 La plage dynamique 94 Photographier en HDR 96 Jouer avec le contraste 98 Évaluer vos photos 100 Régler le contraste 102 Qu'avez-vous appris ? 104

06

### LA PROFONDEUR DE CHAMP

105

121

Qu'est-ce que la profondeur de champ ? 106 La profondeur de champ 108 Faible profondeur de champ 110 Grande profondeur de champ 112 Explorer la profondeur de champ 114 Évaluer vos photos 116 Ajuster la profondeur de champ 118 Qu'avez-vous appris ? 120

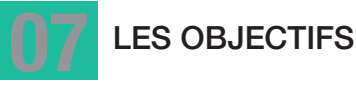

Quel objectif utiliser ? 122 Focales fixes *vs* zooms 124

Les déformations de l'objectif 126 Changer la perspective 128

- Tester des objectifs 130 Évaluer vos photos 132
- Corriger les défauts d'objectif 134 Qu'avez-vous appris ? 136

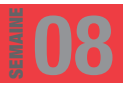

### LES GRAND-ANGLE

Les photos au grand-angle 138 Perspectives au grand-angle 140 Photographier des paysages 142 Utiliser un grand-angle 144 Évaluer vos photos 148 Corriger la perspective 150 **Example 2018**<br>Les photos au grand-angle<br>Photographier des paysages<br>Évaluer vos photos 148 Co<br>Qu'avez-vous appris ? 152

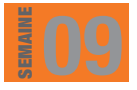

### LES TÉLÉOBJECTIFS

Découvrir les téléobjectifs 154 Perspectives au téléobjectif 156 Photo d'animaux sauvages 158 Utiliser un téléobjectif 160 Évaluer vos photos 164 Créer un panorama 166 Qu'avez-vous appris ? 168

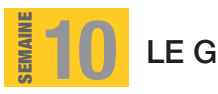

### LE GROS PLAN

Qu'est-ce qu'un gros plan ? 170 Gros plan ou macro ? 172 Photographier en gros plan 174 Découvrir le gros plan 176 Évaluer vos photos 180 L'outil Pinceau de retouche 182 Qu'avez-vous appris ? 184

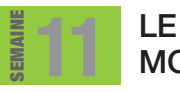

### MOUVEMENT

À la recherche du mouvement 186 Figer et flouter 188 Maîtriser le panoramique 190 Figer le mouvement 192 Figer et panoramiquer 194 Évaluer vos photos 196 Ajouter du flou 198 Qu'avez-vous appris ? 200

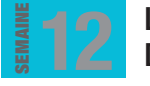

### L'ART DE COMPOSER

La composition 202 Les « règles » de composition 204 Lignes, courbes et diagonales 206 Appliquer la règle des tiers 208 Composer le cadre 210 Évaluer vos photos 212 Recadrer vos photos 214 Qu'avez-vous appris ? 216

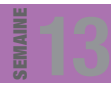

### **COMPOSER** COMME UN EXPERT

La composition est-elle bonne ? 218 Contraste et composition 220 Les reflets 222 Maîtriser la composition 224 Évaluer vos photos 228 Le réglage ciblé 230 Qu'avez-vous appris ? 232

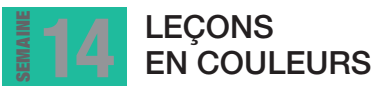

233

L'importance de la couleur 234 Les relations chromatiques 236 Optimiser la couleur 238 Jeux de couleurs 240 Évaluer vos photos 244 Régler la couleur 246 Qu'avez-vous appris ? 248

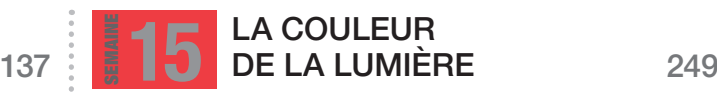

La qualité de la lumière 250 La balance des blancs 252 Régler la balance des blancs 254 Balance des blancs créative 256 Évaluer vos photos 260 La balance des couleurs 262 Qu'avez-vous appris ? 264

### LA LUMIÈRE NATURELLE 16

265

297

313

Savez-vous lire la lumière ? 266 Ombre et lumière 268 Exploiter l'ombre et la lumière 270 Jouer avec la lumière 272 Évaluer vos photos 276 Le réglage Niveaux 278 Qu'avez-vous appris ? 280

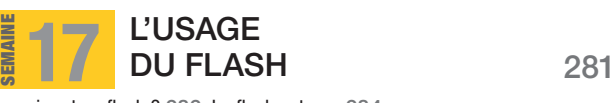

À quoi sert un flash ? 282 Le flash externe 284 Le flash déporté 286 Le flash de remplissage 288 Évaluer vos photos 292 Corriger les yeux rouges 294 Qu'avez-vous appris ? 296

LA LUMIÈRE

185

201

217

169

153

FAIBLE SEMAINE Que faire avec peu de lumière ? 298 La lumière ambiante 300 Ouvrir davantage 302 L'éclairage continu 304 Photographier en basse lumière 306 Évaluer vos photos 308 Éclaircir des zones 310 Qu'avez-vous appris ? 312 18

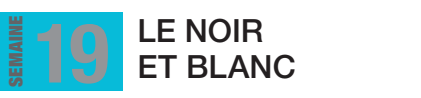

Le noir et blanc conviendra-t-il ? 314 De la couleur au noir et blanc 316 La prise de vue noir et blanc 318 Supprimer la couleur 320 Évaluer vos photos 324 La conversion en noir et blanc 326 Qu'avez-vous appris ? 328

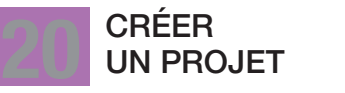

329

Quel projet vous convient ? 330 La parfaite narration 332 Sélectionner les photos 334 Démarrer un projet 336 Revoir le projet 340 Ajouter des mots-clés 342 Qu'avez-vous appris ? 344

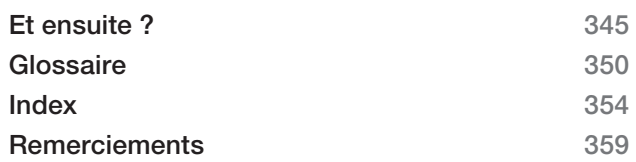

### POUR COMMENCER Comment utiliser ce livre

La photographie n'a jamais été aussi populaire qu'aujourd'hui, avec des milliards d'images prises et partagées chaque année. Un tel succès s'explique par la simplicité d'utilisation des appareils et de certains logiciels de retouche. Malheureusement, la contrepartie est que les utilisateurs négligent les fondamentaux de la photographie.

Ce livre est un guide complet consacré aux principes photographiques. Il se compose de 20 modules détaillant des procédures pas à pas, que vous pourrez mener à terme semaine après semaine. À la fin de votre apprentissage, vous saurez comment prendre une bonne photo en mettant en œuvre tous les acquis de ce livre.

Les réponses sont données dans le coin supérieur droit de la page

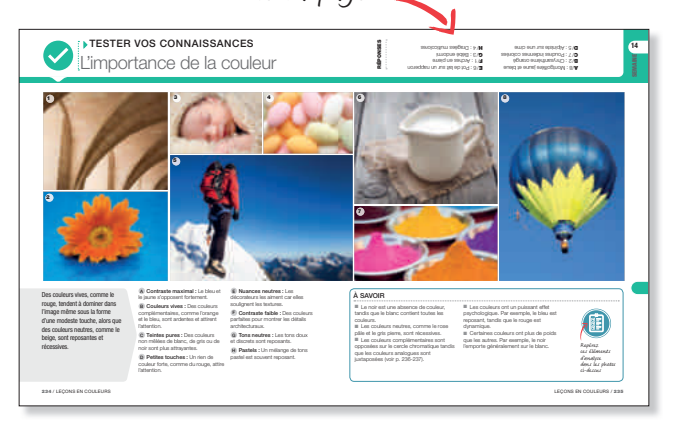

1 Testez vos connaissances Des quiz évaluent ce que vous savez du sujet traité.

Des exemples montrent l'ensemble des effets que vous pouvez obtenir

Les briefs vous indiquent  $\ll$  où, quoi, comment et pourquoi » pour chaque mission

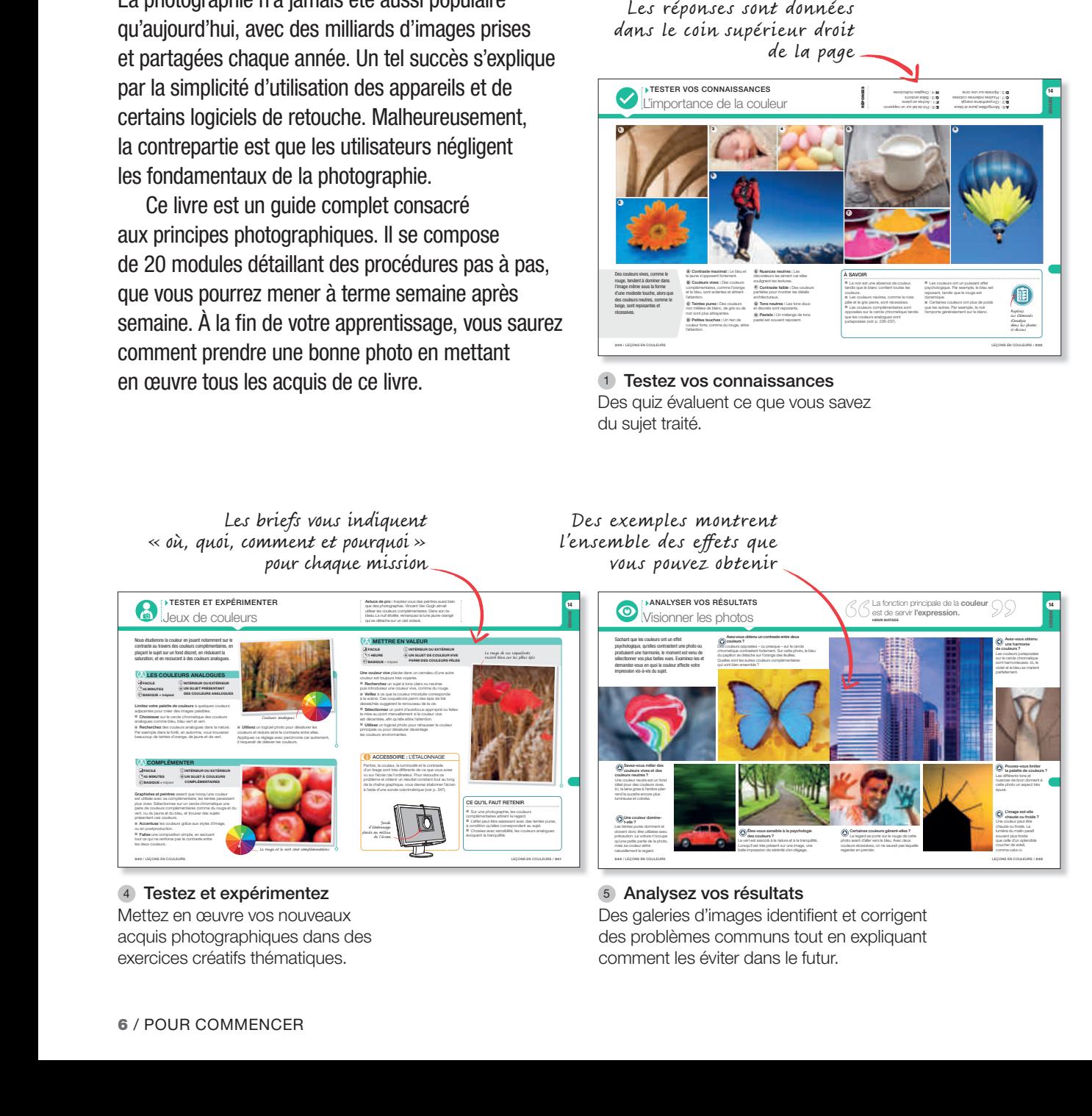

4 Testez et expérimentez (5

Mettez en œuvre vos nouveaux acquis photographiques dans des exercices créatifs thématiques.

### Analysez vos résultats

Des galeries d'images identifient et corrigent des problèmes communs tout en expliquant comment les éviter dans le futur.

### La photographie est encore un mode d'expression récent où tout reste à découvrir. **BILL BRANDT**

### Des visuels vous aident à localiser des réglages et des outils

A**<sup>v</sup>** 100

SEMAINE 14

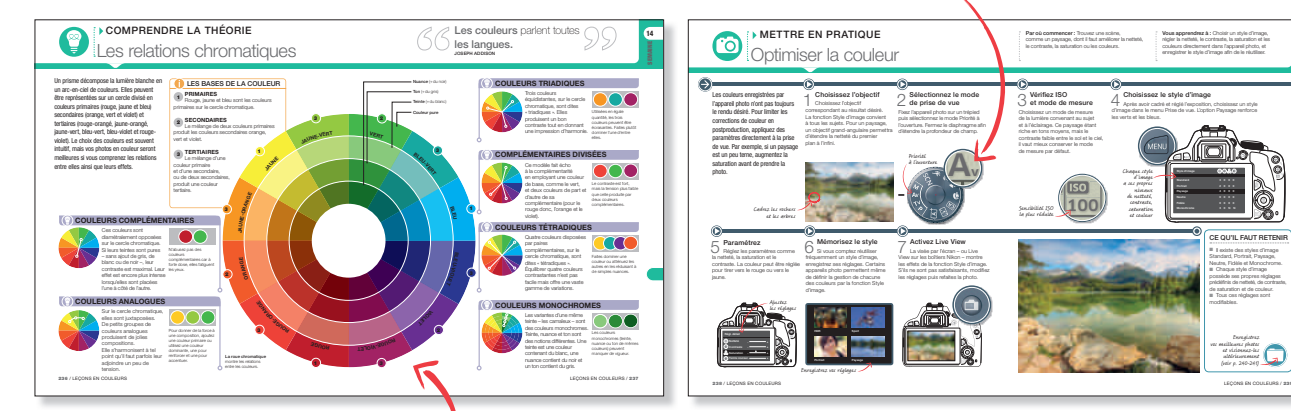

2 Comprenez la théorie les illustrations <sup>3</sup> Des illustrations facilitent l'assimilation des principes qui étayent chaque sujet.

Les illustrations expliquent des concepts clés

**Des procédures pas à pas vous apprennent** Mettez en pratique à maîtriser les techniques fondamentales.

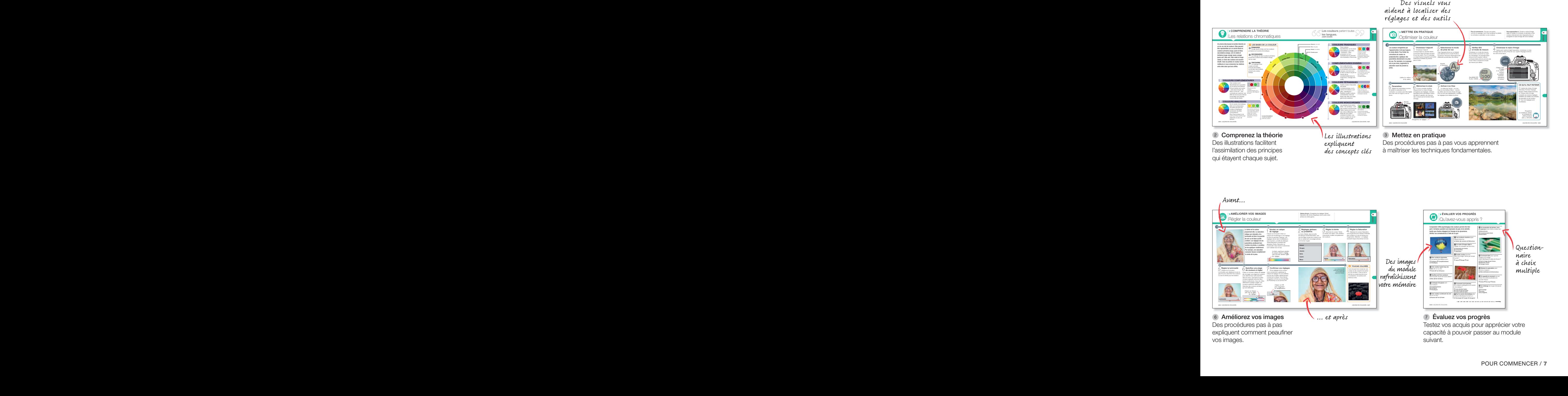

### POUR COMMENCER Les types d'appareils photo

Seule une parfaite maîtrise de votre appareil photo vous permettra d'améliorer votre technique. Par conséquent, nous déconseillons de travailler avec des smartphones ou des compacts qui limitent les réglages, notamment celui de l'exposition. Pour tirer le meilleur parti de ce livre, utilisez un bridge ou mieux

encore, un appareil qui autorise le changement d'objectif. Préférez un boîtier auquel vous pourrez ajouter des accessoires tels que des flashs externes. Les appareils pro et semi-pro sont divisés en deux groupes : les reflex (avec miroir) et les hybrides (sans miroir).

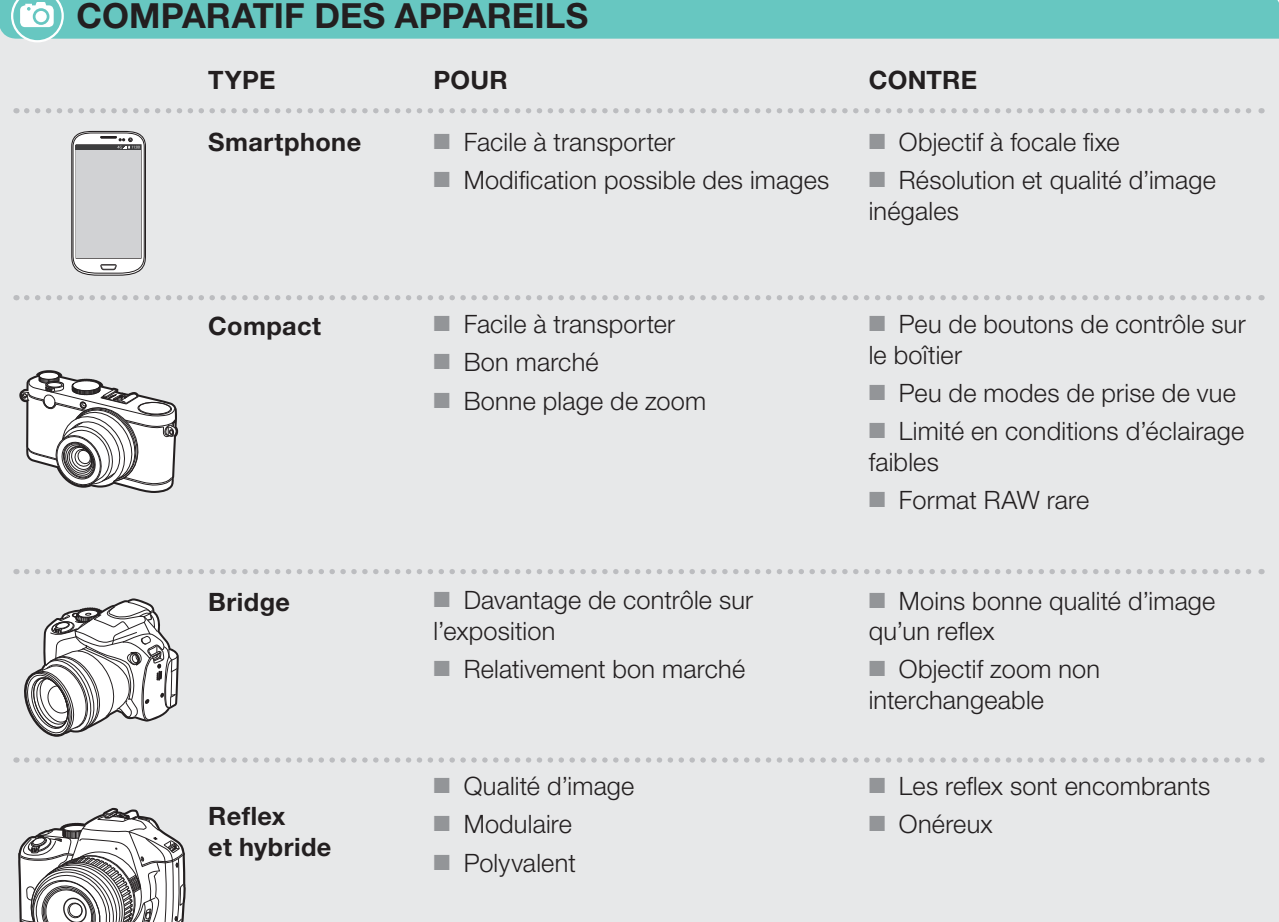

### REFLEX OU HYBRIDE ?

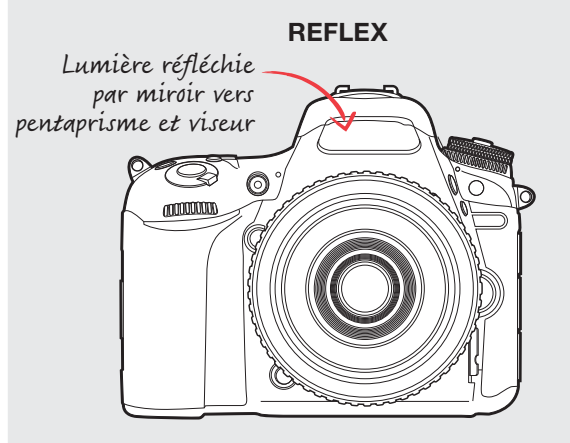

Viseur optique : la lumière traversant l'objectif atteint le viseur *via* un miroir et un pentaprisme.

### Avantages

■ Système hérité de l'argentique qui permet d'utiliser de nombreux objectifs et accessoires

■ La mise au point est souvent plus rapide qu'avec un appareil sans miroir

■ Excellente autonomie des batteries

### Inconvénients

■ Les boîtiers et les objectifs sont plus volumineux qu'avec un appareil sans miroir

■ Impose de basculer en mode Live View pour viser avec l'écran LCD

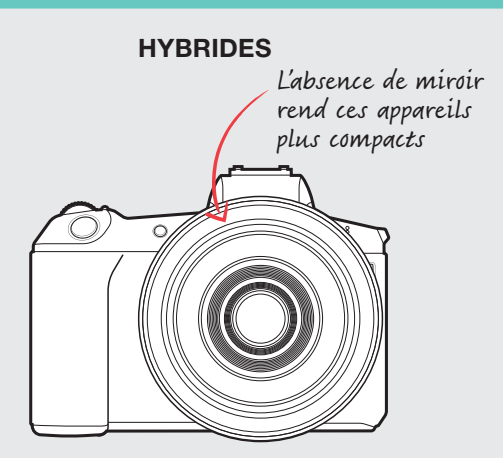

LCD ou viseur électronique : l'image du capteur est directement affichée sur l'écran LCD ou le viseur.

### Avantages

■ Appareil entièrement numérique avec des objectifs optimisés pour les images digitales

- Relativement léger et de petite taille
- Le nombre de prises de vue par seconde est généralement plus élevé que sur un reflex

### Inconvénients

- Autonomie plus faible qu'un reflex
- Ne dispose pas toujours d'un viseur

### ÉQUIPEMENT NÉCESSAIRE

Il est tentant d'acheter des accessoires, mais certains sont plus utiles que d'autres. Voici ceux dont vous aurez besoin pour ce livre.

- $\blacksquare$  Kit d'objectifs (p. 121-125)
- Zoom grand-angle (p. 124-125, 137-141)
- Zoom téléobjectif (p. 124-125, 153-157)
- $\blacksquare$  Trépied (p. 16)
- $\blacksquare$  Déclencheur souple (p. 17)
- $\blacksquare$  Filtres (p. 17)
- Adobe Photoshop ou équivalent (p. 22-23)
- Carte mémoire ou lecteur de cartes (p. 24)
- $\blacksquare$  Flash externe (p. 282-285)

# POUR COMMENCER Comment voit l'appareil photo 347579YCP\_TAYLOR\_Livre.indb 10 17/07/2020 08:25:43 108013\_F51-DorlingKinder-DigitalPhotography-XL106 - Back - Sewn FB 001 - LowRes-DownsamplTo144 - 2020.07.27. 13:34:07 - Black Cyan Magenta Yellow

Tout appareil photo numérique est équipé d'une surface sensible à la lumière appelée capteur. Lorsque vous appuyez sur le déclencheur pour prendre la photo, le capteur enregistre l'exacte quantité de lumière qui l'atteint. Cette information est convertie par l'appareil en données qui génèrent une photo numérique.

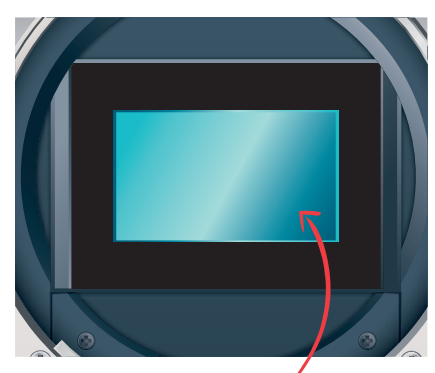

Le capteur est exposé à la lumière lorsque l'obturateur est ouvert

### Voir la lumière

La lumière atteint l'objectif de manière directe (1) ou indirecte (2). On parle de lumière incidente dans le premier cas, et de lumière réfléchie dans le second.

### Exposer une image

Un capteur numérique est recouvert de millions de cavités microscopiques appelées photosites. Au début de l'exposition, donc de l'ouverture du diaphragme, les particules de lumière (photons) tombent dans les photosites. À la fin de l'exposition, l'appareil calcule le nombre de photons dans chaque photosite et utilise cette information pour créer l'image. Les zones les plus sombres contiennent un nombre moins important de photons que les zones les plus claires.

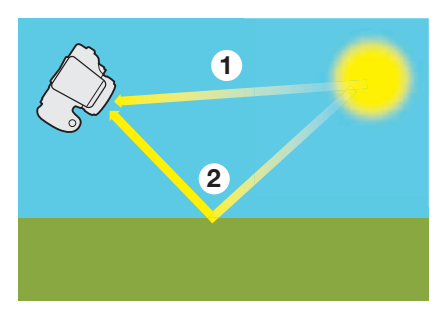

### Convertir la lumière

Pour obtenir une photo nette, la lumière doit être précisément concentrée sur le capteur par l'intermédiaire d'un système optique appelé objectif. La quantité de lumière qui atteint le capteur est définie par deux éléments mécaniques.

Le premier est un iris situé dans l'objectif et que l'on appelle l'ouverture ou diaphragme. Le second est un rideau mécanique appelé obturateur qui se situe juste devant le capteur. Ces deux éléments associés contrôlent la quantité de photons qui atteignent le capteur.

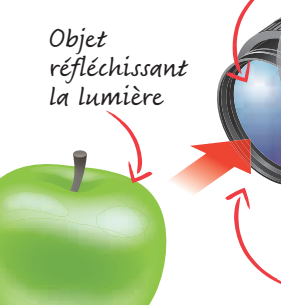

L'objectif concentre la lumière

> La lumière traverse l'objectif

Le diaphragme contrôle la quantité de lumière

Déclencheur

Lorsque vous appuyez sur le déclencheur, l'obturateur s'ouvre afin d'exposer le capteur à la lumière. Cette ouverture dure le temps de l'obturation. L'appareil analyse alors la lumière et génère une image qui s'enregistre sur la carte mémoire.

10 / POUR COMMENCER

Astuce de pro : Si aucun photon n'est enregistré par un photosite, les zones concernées apparaîtront en noir sur l'image finale. On parlera de sous-exposition.

Astuce de pro : Si la capacité de capture de la lumière des photosites est dépassée, les zones concernées apparaîtront en blanc sur la photo. On parlera de surexposition.

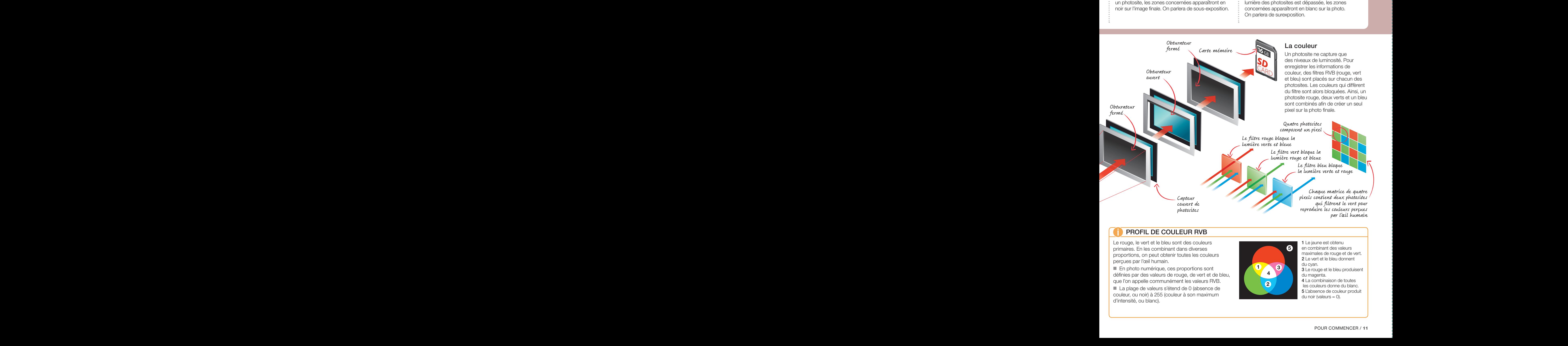

### PROFIL DE COULEUR RVB

Le rouge, le vert et le bleu sont des couleurs primaires. En les combinant dans diverses proportions, on peut obtenir toutes les couleurs perçues par l'œil humain.

■ En photo numérique, ces proportions sont définies par des valeurs de rouge, de vert et de bleu, que l'on appelle communément les valeurs RVB.

■ La plage de valeurs s'étend de 0 (absence de couleur, ou noir) à 255 (couleur à son maximum d'intensité, ou blanc).

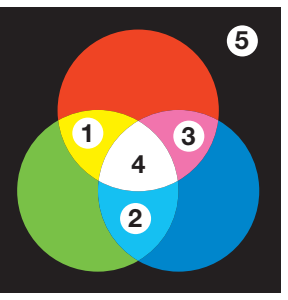

1 Le jaune est obtenu en combinant des valeurs maximales de rouge et de vert. 2 Le vert et le bleu donnent du cyan.

3 Le rouge et le bleu produisent du magenta.

4 La combinaison de toutes les couleurs donne du blanc. 5 L'absence de couleur produit du noir (valeurs  $= 0$ ).

### POUR COMMENCER Anatomie d'un reflex numérique

Les appareils numériques modernes sont bien plus complexes que leurs cousins argentiques, car ils consistent en une sorte d'ordinateur spécialisé dans la création d'images. Ils sont donc équipés de nombreuses molettes et boutons, et des menus permettent d'en contrôler la plupart des fonctions. Heureusement, une fois que vous maîtriserez la manipulation d'un appareil, vous vous adapterez sans problème à un autre modèle, surtout s'il provient du même constructeur.

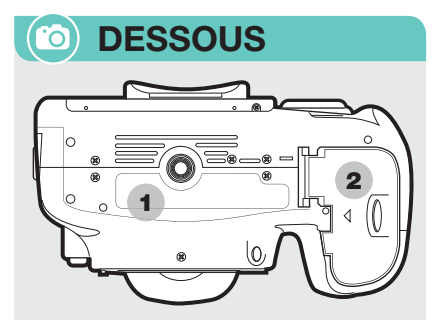

<sup>1</sup> Filetage pour trépied : Permet de stabiliser l'appareil en l'installant sur un trépied.

Logement de la batterie : 2 La batterie rechargeable s'insère dans ce compartiment.

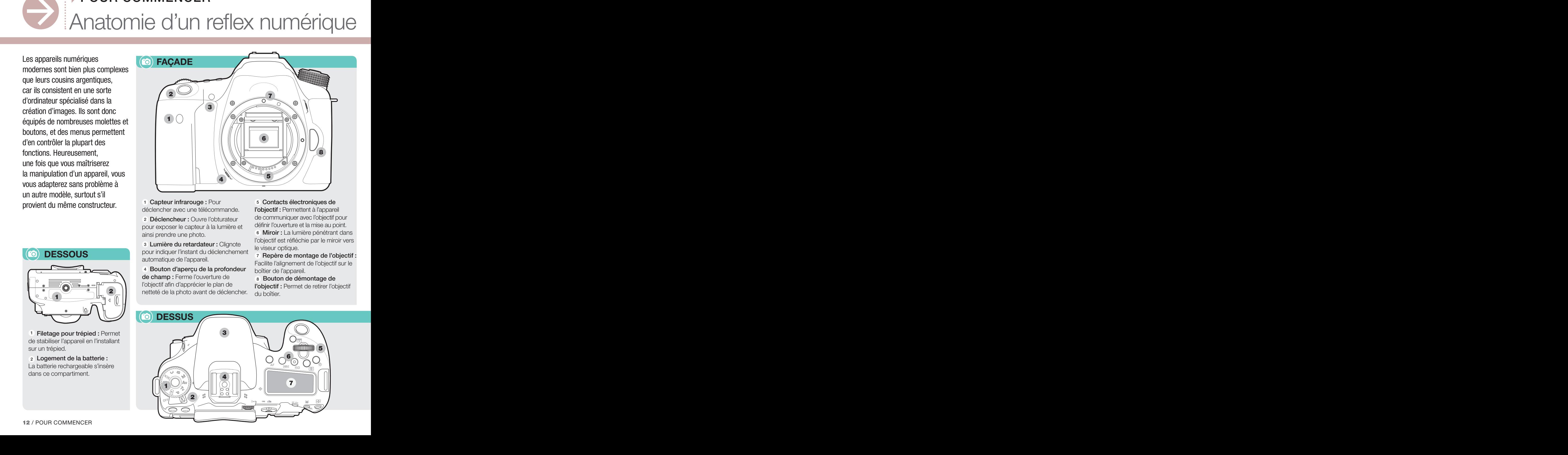

<sup>1</sup> Capteur infrarouge : Pour déclencher avec une télécommande.

<sup>2</sup> Déclencheur : Ouvre l'obturateur pour exposer le capteur à la lumière et ainsi prendre une photo.

3 Lumière du retardateur : Clignote pour indiquer l'instant du déclenchement automatique de l'appareil.

<sup>4</sup> Bouton d'aperçu de la profondeur de champ : Ferme l'ouverture de l'objectif afin d'apprécier le plan de netteté de la photo avant de déclencher.

<sup>5</sup> Contacts électroniques de l'objectif : Permettent à l'appareil de communiquer avec l'objectif pour définir l'ouverture et la mise au point.

**6 Miroir :** La lumière pénétrant dans l'objectif est réfléchie par le miroir vers le viseur optique.

<sup>7</sup> Repère de montage de l'objectif : Facilite l'alignement de l'objectif sur le boîtier de l'appareil.

8 Bouton de démontage de l'objectif : Permet de retirer l'objectif du boîtier.

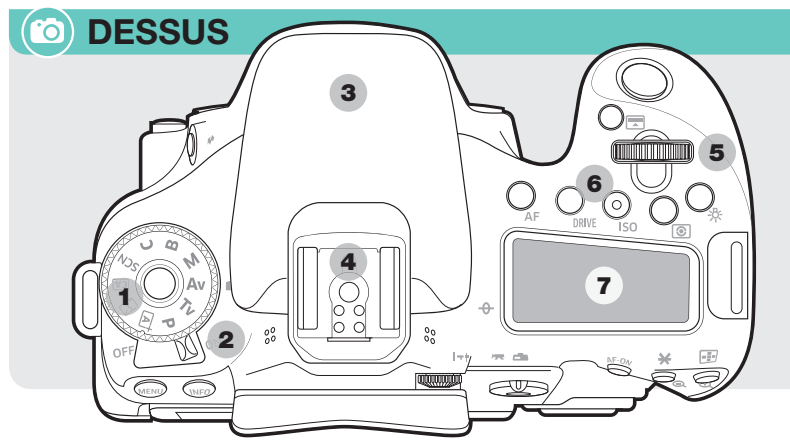

Astuce de pro : De nombreux appareils permettent de sauvegarder des réglages personnalisés afin de répondre à votre style photographique.

Astuce de pro : Photographiez le plus souvent possible jusqu'à utiliser instinctivement les fonctions de votre appareil et améliorer ainsi votre pratique de la photographie.

<sup>1</sup> Boutons Menu et Info : Pour modifier les options de l'appareil et en apprécier l'état.

<sup>2</sup> Viseur optique : Montre l'image qui passe par l'objectif et qui se réfléchit sur le miroir.

3 Écran LCD : Affiche les menus. la visée écran et les visualisations.

<sup>4</sup> Visée écran Marche/Arrêt :

Bascule entre le viseur et le mode Live View (visée écran).

<sup>5</sup> Bouton de visualisation : Pour afficher et modifier images et vidéos.

<sup>6</sup> Molette de contrôle : Pour modifier la valeur des paramètres de prise de vue ou sélectionner des options de menus.

<sup>7</sup> Bouton de suppression : Efface les photos stockées sur la carte mémoire.

<sup>8</sup> Bouton AF : Active la fonction d'autofocus de l'appareil.

9 Bouton de zoom : Pour grossir la visualisation des images.

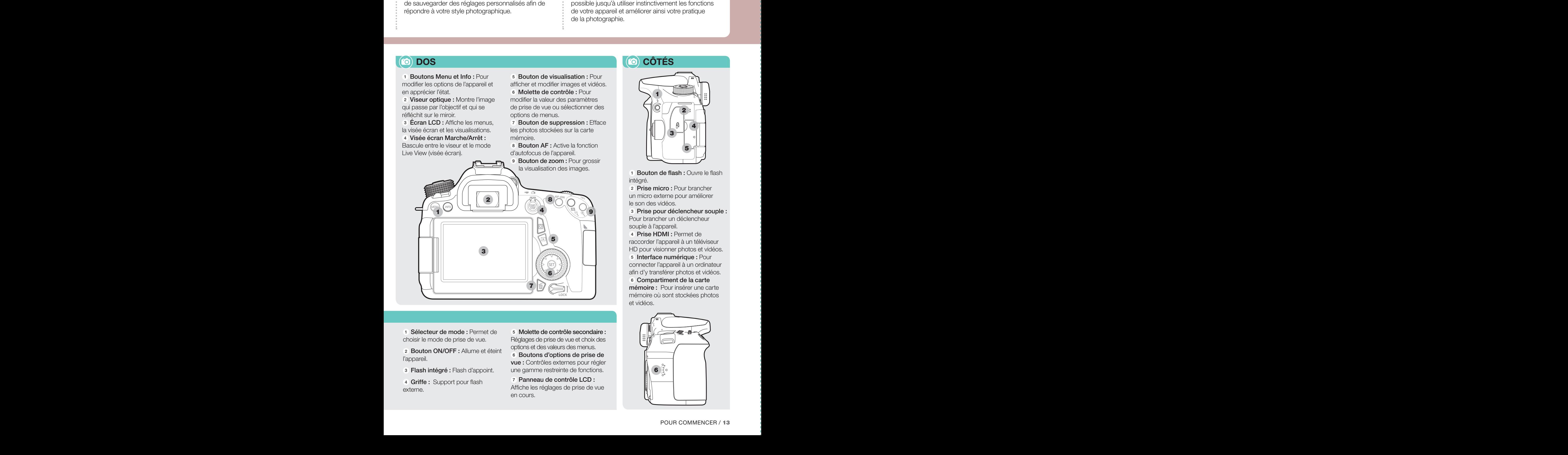

<sup>1</sup> Sélecteur de mode : Permet de choisir le mode de prise de vue.

<sup>2</sup> Bouton ON/OFF : Allume et éteint l'appareil.

- <sup>3</sup> Flash intégré : Flash d'appoint.
- 4 Griffe: Support pour flash externe.

<sup>5</sup> Molette de contrôle secondaire : Réglages de prise de vue et choix des options et des valeurs des menus.

<sup>6</sup> Boutons d'options de prise de vue : Contrôles externes pour régler une gamme restreinte de fonctions.

<sup>7</sup> Panneau de contrôle LCD : Affiche les réglages de prise de vue en cours.

### **DOS CONTESTADOS DE LA CONTESTADO DE LA CONTESTADO DE LA CONTESTADO DE LA CONTESTADO DE LA CONTESTADO DE LA CO**

![](_page_12_Picture_22.jpeg)

1 Bouton de flash : Ouvre le flash intégré.

<sup>2</sup> Prise micro : Pour brancher un micro externe pour améliorer le son des vidéos.

<sup>3</sup> Prise pour déclencheur souple : Pour brancher un déclencheur souple à l'appareil.

<sup>4</sup> Prise HDMI : Permet de raccorder l'appareil à un téléviseur HD pour visionner photos et vidéos. <sup>5</sup> Interface numérique : Pour connecter l'appareil à un ordinateur afin d'y transférer photos et vidéos.

<sup>6</sup> Compartiment de la carte mémoire : Pour insérer une carte mémoire où sont stockées photos et vidéos.

![](_page_12_Picture_28.jpeg)

### POUR COMMENCER Utiliser un appareil photo noir sur l'image finale. On parler de sous-exposition de sous-exposition. On parler de sous-exposition. In the <br>Exposition of the sous-exposition. In the sous-exposition. In the sous-exposition. In the sous-exposition. In

Pour prendre une photo, il suffit de viser et d'appuyer sur le déclencheur. Toutefois, de nombreux facteurs entrent en ligne de compte pour assurer le succès d'une prise de vue. Sans une bonne maîtrise technique, le meilleur des sujets risque de produire une bien piètre image. Améliorez vos chances de réaliser une belle photo en tenant correctement votre appareil.

### TENIR L'APPAREIL PHOTO

![](_page_13_Picture_3.jpeg)

Une mauvaise stabilité de l'appareil peut produire un flou de bougé. De facto, plus l'appareil et son objectif sont lourds, plus votre équipement est instable. Vous devez veiller à régler ce problème.

### Bonnes pratiques

<sup>1</sup> Utiliser sa main gauche pour empêcher l'objectif de pencher vers le bas.

<sup>2</sup> Tenir fermement l'appareil.

<sup>3</sup> Cadrer à l'aide du viseur optique.

<sup>4</sup> Appuyer ses coudes contre son corps.

<sup>5</sup> Stabiliser le corps bien droit en alignant l'écartement des pieds sur la largeur des épaules.

<sup>6</sup> Inspirer puis expirer très lentement en appuyant doucement sur le déclencheur.

Une position stable et décontractée limite les tremblements de l'appareil

### Mauvaises pratiques

<sup>7</sup> Laisser pendre son sac à dos.

7

12

8

11

10

9

<sup>8</sup> Éloigner les coudes de son corps.

<sup>9</sup> Tenir l'appareil loin de son visage.

<sup>10</sup> Appuyer brusquement sur le déclencheur.

<sup>11</sup> Ne pas soutenir l'objectif.

12 Adopter une position instable et inconfortable.

> Portez des chaussures confortables et posez vos deux pieds bien à plat sur le sol

Astuce de pro : Lorsque vous composez votre cadrage, n'oubliez jamais que tous les viseurs optiques n'affichent pas 100 % de la scène photographiée.

Astuce de pro : Lorsque vous photographiez sans trépied, stabilisez votre appareil en vous appuyant contre un mur ou une palissade.

### VISEUR ET ÉCRAN LCD

![](_page_14_Figure_4.jpeg)

### Bonnes pratiques

Composer en analysant les bords du viseur ou de l'écran LCD (3), pas uniquement le centre de la scène.

Désactiver temporairement l'affichage des informations et des icônes (4) car elles peuvent occulter des détails.

Régler le viseur à votre vue si nécessaire (5).

Régler la luminosité (6) de l'écran LCD.

### Mauvaises pratiques

Régler l'exposition en vous inspirant de l'image affichée sur l'écran LCD (7).

Négliger de vérifier que la mise au point a été réalisée au bon endroit (8).

Utiliser l'écran LCD plus que nécessaire ; cela consomme inutilement de l'énergie (9).

![](_page_15_Picture_0.jpeg)

De nombreux accessoires permettent d'étendre les possibilités d'un appareil reflex. Ainsi, vous investirez dans des éléments nécessaires à votre style de prise de vue. Par conséquent, estimez correctement vos besoins réels et achetez uniquement des accessoires qui faciliteront votre vie de photographe ou qui amélioreront la qualité de vos images.

### TRÉPIEDS

Un trépied stabilise un appareil qui ne doit pas bouger pendant une prise de vue. La hauteur s'ajuste en dépliant plus ou moins les pieds. La colonne centrale permet d'obtenir encore plus de hauteur. Les trépieds sont équipés d'un sabot ou d'une rotule. Il est possible d'acheter la rotule indépendamment du trépied, ce qui permet de choisir un modèle adapté à vos besoins.

![](_page_15_Picture_4.jpeg)

TÊTE À 3 DIRECTIONS L'orientation de l'appareil se fait par déplacement de la tête dans trois directions en actionnant des leviers de blocage.

### Avantages

- Un seul axe peut être réglé à la fois
- Bon marché

### Inconvénient

• Encombrant

![](_page_15_Picture_11.jpeg)

### **ROTULE**

L'appareil est orienté par une rotule dans toutes les directions.

### Avantages

- Poids et taille réduits
- Excellent rapport poids/robustesse

### Inconvénient

• Réglages précis complexes à effectuer

![](_page_15_Picture_19.jpeg)

de la colonne centrale

5

1

2

4

3

6

Astuce de pro : Un trépied à colonne centrale permet de placer l'appareil bien plus haut qu'un trépied simple. Cependant, plus vous montez cette colonne, moins le trépied est stable.

Astuce de pro : Les photographes équipent souvent leurs objectifs d'un filtre UV ou Skylight. Ils protègent la lentille sans affecter l'exposition.

Un déclencheur souple permet de prendre une photo sans toucher l'appareil. Il n'y a alors plus aucun risque de faire bouger un appareil installé sur un trépied. Il existe des télécommandes sans fil mais leurs fonctions sont limitées. Un déclencheur souple est souvent équipé d'un commutateur qui sert à

verrouiller l'ouverture de l'obturateur.

### DÉCLENCHEUR SOUPLE

Laissez pendre le câble pour ne pas faire bouger l'appareil

### **O** FILTRES

Les filtres sont des feuilles de plastique, de la résine optique ou du verre que l'on installe directement sur l'objectif. Ils agissent sur la qualité et la quantité de lumière.

■ Certains filtres ajoutent de la couleur à la lumière, donc à l'image finale. Ainsi, des filtres réchauffants ajoutent une teinte jaune-orange à une photo.

■ D'autres types de filtres réduisent la quantité de lumière qui entre dans l'appareil. C'est le cas des filtres gris (à densité neutre ou ND).

■ Les filtres se vissent directement sur l'objectif ou sur un support.

![](_page_16_Picture_9.jpeg)

PAS DE VIS Filtres circulaires qui se vissent directement sur l'objectif.

### Avantages

• Nombreux modèles disponibles • Bon marché

### Inconvénient • Nécessité

d'acheter un filtre pour chacun de vos objectifs

### PORTE-FILTRE

Filtre

Filtres carrés que vous insérez dans un support fixé sur l'objectif.

### **Avantage**

Porte-filtre

• Peut s'installer sur chacun de vos objectifs

Bague d'adaptation

### Inconvénients

- Onéreux
- Vous devez rester fidèle à un système de filtres

### POUR COMMENCER Prise de vue en extérieur

L'achat d'un appareil photo peut considérablement grever un budget. Par conséquent vous risquez d'être nerveux au moment de photographier pour la première fois en extérieur. Il faut en effet de l'expérience pour manipuler un appareil en toute sécurité. Toutefois, il suffit de prendre quelques précautions pour éviter de causer des dommages à votre précieux matériel. CALCIS CONDITIONS THE CHANNEL CONDITIONS TO CONDITIONS THE CHANNEL CONDITIONS TO CONDITIONS TO CONDITIONS TO CONDITIONS TO CONDITIONS TO CONDITIONS TO CONDITIONS TO CONDITIONS TO CONDITIONS TO CONDITIONS TO CONDITIONS TO

### CONDITIONS MÉTÉO

Les appareils photo sont généralement robustes. Toutefois, certaines conditions météo exigent une attention particulière.

![](_page_17_Picture_4.jpeg)

■ La chaleur extrême peut dilater les composants de l'appareil. Mettez-le à l'ombre quand vous ne l'utilisez pas.

■ En cas de sécheresse, évitez de changer d'objectif afin de préserver de la poussière le capteur de votre appareil.

![](_page_17_Picture_7.jpeg)

■ Les températures proches de 0° et inférieures vident la batterie. Gardez un ou deux jeux de batteries supplémentaires bien au chaud dans votre blouson.

■ Les doigts gelés rendent difficile la manipulation de l'appareil. Utilisez des gants ou des mitaines.

![](_page_17_Picture_10.jpeg)

![](_page_17_Picture_11.jpeg)

■ Si vous passez d'un lieu chaud ou humide à un lieu plus froid, vérifiez qu'aucune condensation ne s'est formée à la surface de l'objectif.

■ Utilisez un tissu sec pour essuyer la condensation. Faites sécher votre appareil dans un lieu chaud et bien ventilé.

■ Les appareils sont souvent étanches. Toutefois, de l'eau peut s'infiltrer dans la monture de l'objectif.

■ Abritez votre appareil sous une housse imperméable ou un parapluie. Vérifiez que la lentille de l'objectif n'est pas mouillée.

### **(A) LES ANIMAUX**

Les animaux domestiques sont plus faciles à photographier que les animaux sauvages. Pour anticiper l'action d'un animal, commencez par étudier son comportement afin de le photographier au moment opportun.

■ Soyez discret pour photographier les animaux sauvages. Portez des vêtements aux couleurs neutres et essayez de travailler à couvert.

■ Le bien-être des animaux est plus important que toute photo.

 $\blacksquare$  Ne stressez jamais un animal. Ne troublez pas la quiétude d'un nid ou d'un terrier.

 $\blacksquare$  Faites attention à votre sécurité – un animal effrayé peut vous attaquer si vous bloquez une issue ou si vous approchez de trop près ses petits.

![](_page_17_Picture_22.jpeg)

Astuce de pro : Photographiez bien plus que vous ne le feriez instinctivement. Vous aurez tout le loisir d'éliminer les mauvaises photos une fois rentré chez vous.

Astuce de pro : Si vous utilisez l'écran tactile de votre appareil quand il fait froid, protégez vos doigts avec des gants spéciaux.

### **A** LES PAYSAGES

La photo de paysage induit des prises de vue en extérieur qui posent quelques défis. Avant de partir en expédition, indiquez à une personne le lieu où vous photographierez et l'heure à laquelle vous pensez rentrer.

■ Consultez la météo avant de partir et habillez-vous en conséquence.

■ Emportez de la nourriture et de l'eau, surtout si vous photographiez toute la journée.

- $\blacksquare$  Ne prenez aucun risque inutile.
- Demandez l'autorisation de photographier dans des propriétés privées.
- Enfin, adoptez une attitude responsable en préservant l'environnement.

![](_page_18_Picture_10.jpeg)

### LES PERSONNES

Il est toujours plus facile de photographier des personnes que vous connaissez et qui vous font confiance. Par conséquent, essayez d'obtenir gentiment leur consentement et respectez-les. Si certaines personnes refusent d'être photographiées, n'insistez pas.

■ L'usage de la langue locale pour dire « s'il vous plaît » et « merci » est toujours très apprécié, surtout par les personnes dont vous souhaitez faire un portrait.

■ Demandez toujours l'autorisation avant de photographier des enfants, sinon vous risquez d'être suspecté de mauvaises intentions.

■ Soyez sympathique avec votre sujet afin de créer un climat amical. Parlez-lui et faites preuve d'esprit. L'humour détend toujours l'atmosphère.

■ Ne photographiez pas dans des lieux où prendre des photos est culturellement mal compris.

![](_page_18_Picture_17.jpeg)

■ Regardez chaque photo pour vérifier l'expression du visage. Montrez les photos à vos modèles pour connaître leurs impressions. En effet, n'oubliez jamais que le portrait est un partage.

### POUR COMMENCER Le bureau numérique

Le faible coût des prises de vue est l'un des aspects les plus attractifs de la photographie. De ce fait, vous aurez tendance à conserver des milliers de photos, parmi lesquelles il deviendra très difficile de retrouver une image particulière. Il est impératif de mettre en œuvre une stratégie de stockage de vos photos numériques.

![](_page_19_Picture_2.jpeg)

Même la plus belle des photos se perdra parmi des milliers de clichés.

### **E** TYPES DE FICHIERS **THE SECOND RAW ?**

Photographier en RAW et en JPEG couvrira tous vos besoins

![](_page_19_Picture_6.jpeg)

Généralement, les appareils permettent de photographier en JPEG ou en RAW. Les images JPEG sont identifiées par l'extension .jpg. En revanche, celle des fichiers RAW dépend du constructeur de l'appareil. Ainsi, Nikon utilise l'extension .nef et Canon .cr2.

L'espace de stockage se remplit plus vite quand vous photographiez en RAW et en JPEG

■ Le JPEG occupe moins d'espace de stockage que le RAW.

■ Le JPEG s'ouvre avec n'importe quel ordinateur et de nombreux logiciels (même Word) ; un fichier RAW ne s'ouvre qu'avec un logiciel de conversion RAW.

■ Pour obtenir un fichier JPFG de petite taille vous devez compresser l'image au détriment de sa qualité.

■ Les photos JPEG nécessitent moins de traitement après la prise de vue pour être exploitables. Les fichiers RAW sont comme des négatifs numériques. Ils seront « développés » selon vos désirs.

Astuce de pro : Depuis votre appareil, créez des dossiers sur la carte mémoire afin de sérialiser vos sessions de prises de vue.

Astuce de pro : De nouveaux dossiers peuvent être créés dans le dossier DCIM d'une carte mémoire connectée à un ordinateur. Il suffit de respecter la convention de dénomination des dossiers de l'appareil.

### NOMS DE FICHIERS

![](_page_20_Figure_3.jpeg)

Les appareils photo numériques utilisent une convention de dénomination logique des fichiers image : quatre caractères suivis de quatre chiffres. Le préfixe varie selon la marque de l'appareil, mais reste constant d'un modèle à l'autre.

■ Les quatre chiffres correspondent au numéro de l'image en partant de 0001 jusqu'à 9999. Certains appareils réinitialisent cette numérotation dans certaines conditions.

### **DOSSIERS**  $(\mathbf{m})$

Les images sont stockées dans les dossiers d'une carte mémoire dont les noms se composent de trois caractères selon la marque de l'appareil. Le préfixe s'incrémente d'une unité à chaque nouvelle création de dossier.

■ Un dossier peut contenir jusqu'à 9 999 images. Au-delà, un autre est automatiquement créé pour y stocker de nouvelles images.

![](_page_20_Figure_9.jpeg)

### CRÉER UN SYSTÈME DE FICHIERS LOGIQUE

Lorsque les noms de fichiers atteignent 9999, le compteur est remis à 0001. Donc, après 10 000 photos, certaines porteront le même nom. Pour identifier facilement vos images, il est impératif de les renommer au moment de l'importation (voir p. 30-31).

■ Utilisez toujours le même système de dénomination.

■ Groupez vos photos en dossiers hiérarchisés, par exemple : animaux › oiseaux › aigles.

■ Ajoutez des mots-clés afin de retrouver rapidement une photo en particulier (voir p. 342-343).

![](_page_20_Picture_15.jpeg)

### POUR COMMENCER La postproduction

Il faut du temps et de l'expérience pour obtenir l'exposition, la couleur et le contraste parfaits au moment de la prise de vue. Toutefois, les images ont souvent besoin d'être améliorées dans un logiciel de retouche lors d'une phase de travail appelée postproduction.

### LOGICIEL

Adobe Photoshop est le programme de retouche d'image par excellence. Ses variantes Lightroom et Elements s'adressent à un public moins averti. Bien que nous utilisions Photoshop dans ce livre, la majorité des outils étudiés sont disponibles dans les autres programmes de retouche.

![](_page_21_Picture_4.jpeg)

A Couleur terne : Une augmentation de la saturation de la couleur améliore les images aux couleurs ternes et délavées (voir p. 246-247).

![](_page_21_Picture_6.jpeg)

![](_page_21_Picture_7.jpeg)

**B Bruit : Motif granuleux qui** affecte les détails d'une photo. Il est provoqué par la corruption électronique des informations au moment de l'exposition. La réduction du bruit en postproduction peut améliorer l'image (voir p. 86-87).

![](_page_21_Picture_9.jpeg)

### C Aberration chromatique :

La lumière visible se compose de différentes longueurs d'onde sur le spectre des couleurs. Un objectif qui ne peut pas toutes les concentrer créera des franges rouge/vert et magenta/bleu sur les contours des objets (voir p. 134-135).

Astuce de pro : Les effets sont localisés dans le menu Filtres. L'un des plus utiles est Correction de l'objectif, qui règle notamment les problèmes de distorsion.

Astuce de pro : Effectuez toujours vos retouches sur une copie de l'image afin de revenir à l'original si vos modifications ne vous conviennent pas.

![](_page_22_Picture_2.jpeg)

### D Balance des couleurs :

La lumière n'est pas toujours neutre. Quand elle contient une dominante rouge ou bleue par exemple, les couleurs de la photo peuvent être incorrectes. Utilisez la fonction de balance des blancs de votre appareil à la prise de vue ou corrigez l'image en postproduction (voir p. 253-263).

![](_page_22_Picture_5.jpeg)

### E Ombres bouchées : Un éclairage non uniforme accentuant le contraste entre les tons foncés et les tons clairs d'une scène peut être corrigé en postproduction

(voir p. 310-311).

![](_page_22_Picture_7.jpeg)

![](_page_22_Picture_8.jpeg)

F Duplication : Les photos sont souvent gâchées par des détails masqués ou par les poussières du capteur. L'outil Tampon de duplication élimine ces zones imparfaites en les remplaçant par d'autres parties de l'image (voir p. 166-167).

### AUTRES RÉGLAGES DE POSTPRODUCTION

- Corrections basiques (voir p. 38-39)
- Accentuer la netteté (voir p. 54-55)
- Accentuer ou réduire le contraste (voir p. 102-103)
- Régler la profondeur de champ (voir p. 118-119)
- Corriger la perspective (voir p. 150-151)
- Créer un panorama (voir p. 166-167)
- Effectuer des réglages localisés (voir p. 182-183)
- Ajouter du flou (voir p. 198-199)
- Recadrer une image (voir p. 214-215)
- Effectuer des réglages précis (voir p. 230-231)
- Utiliser la fonction Niveaux (voir p. 278-279)

![](_page_23_Picture_0.jpeg)

Vous importerez vos photos depuis la carte mémoire de l'appareil sur le disque dur de votre ordinateur ou de votre tablette. Bien que les appareils proposent des fonctions comme la conversion RAW, la majorité

d'entre elles sont rudimentaires. Copier vos photos sur un autre périphérique pour pouvoir les visualiser, les corriger et les partager (voir p. 346-347).

### **E TYPES D'ORDINATEURS ET L'ANNES DE L'ANNES DE L'ANNES DE L'ANNES DE L'ANNES DE L'ANNES DE L'ANNES DE L'ANNES**

■ Les PC sont de type portable ou de bureau.

■ Le stockage et le traitement des photos numériques nécessitent un PC plus performant que les courriels ou les programmes de traitement de texte. Si, à performances égales, un PC de bureau est moins cher qu'un portable, ce dernier reste indispensable si vous avez besoin de mobilité.

■ Les photographes utilisent souvent des tablettes car leur taille et leur poids permettent de les transporter dans un sac à dos. Des applis

aident à planifier et à corriger les prises de vue.

![](_page_23_Picture_8.jpeg)

![](_page_23_Picture_9.jpeg)

La qualité de votre écran et la lumière ambiante influeront sur votre perception de la couleur et de la tonalité de vos photos.

- Investissez dans un moniteur sur lequel la qualité de l'image reste uniforme quel que soit l'angle de vision.
- Travaillez sous un éclairage ambiant faible. Évitez la lumière directe du soleil sur votre écran sous peine de rencontrer les plus grandes difficultés pour juger du contraste et de la couleur de vos photos.

### MÉMOIRE ET STOCKAGE

Votre PC doit disposer d'au moins 8 Go de mémoire RAM pour exécuter efficacement un logiciel de retouche. Il est conseillé d'utiliser un disque dur d'au moins 1 To, auquel vous adjoindrez un disque externe de sauvegarde de même capacité. Bien que plus chers, investissez dans des disques SSD car ils chargent plus rapidement les programmes. Envisagez aussi une sauvegarde de vos images sur un *cloud*.

![](_page_23_Picture_16.jpeg)

### VOS PREMIÈRES PHOTOS 347579YCP\_TAYLOR\_Livre.indb 25 17/07/2020 08:25:44 2 108013\_F51-DorlingKinder-DigitalPhotography-XL106 - Front - Sewn FB 002 - LowRes-DownsamplTo144 - 2020.07.27. 13:34:15 - Black Cyan Magenta Yellow

Ce premier module présente des principes et des techniques qui permettent de capturer l'image parfaite.

### Dans ce module :

Semaine

01

▸ vous évaluerez les décisions à prendre avant de photographier, et apprendrez pourquoi une photo est « composée » et non pas « prise » ;

- ▶ vous étudierez les possibilités de différents types de sujets ;
- ▸ vous importerez vos images après une session de prise de vue ;
- ▸ vous serez guidé dans l'étude de différentes photos ;

▸ vous analyserez vos images et apprendrez à éviter des erreurs communes ;

▸ vous améliorerez vos photos en corrigeant l'exposition en postproduction ;

▸ vous évaluerez vos connaissances afin de savoir si vous pouvez passer au module suivant.

![](_page_24_Picture_10.jpeg)

![](_page_24_Picture_11.jpeg)

![](_page_25_Picture_0.jpeg)

![](_page_25_Picture_1.jpeg)

La composition, le cadrage et la durée de la prise de vue détermineront la clarté du message que vous souhaitez faire passer. Les images ci-dessus illustrent chacune un genre photographique.

A Paysage : La vue générale d'un paysage révèle la beauté de la nature.

B Photo de rue : Les scènes de foule révèlent la vie trépidante de la rue.

C Sport/action : Figer un moment clé amplifie l'intensité de l'action.

D Portrait : Un portrait fort révèle la personnalité du modèle.

E Gros plan ou macro : Grossir la réalité produit un impact visuel impressionnant.

F Nature : La vie sauvage est riche en sujets spectaculaires.

G Mode : La photo de mode est passionnante, mais vous devez savoir mettre en évidence les vêtements et les accessoires.

H Architecture : Les bâtiments peuvent donner des images saisissantes.

- **B**/5 : Marché de rue à Bac Ha, Vietnam  $\mathbf{c}$ /8 : Match de rugby au Royaume-Uni
- 
- /4 : Détail d'une échinacée E
- 
- 
- 
- 
- 
- 
- 
- F/6 : Un vol d'oies en formation
- 
- 
- 
- 
- 
- 
- $\bullet$ /7 : Photo de mode en fin d'après-midi
- 
- 
- 
- **H/3 : Immeuble moderne déserté**

![](_page_26_Picture_23.jpeg)

![](_page_26_Picture_24.jpeg)

- Dortrait noir et blanc d'un homme
- 
- 
- A/2 : Parc national du Gran Teton, USA
- -
- 
- 
- 
- 
- 
- 
- 
- 
- 
- -
- 
- 
- 

![](_page_26_Picture_47.jpeg)

■ Variez la hauteur et les angles de prise de vue sans hésiter à tourner autour de votre sujet. Parfois, un changement mineur de cadre et de position aura un impact décisif sur votre photo ; c'est ce qui fait la différence entre un bon et un excellent photographe.

■ Photographier en hauteur vous place au-dessus de l'action, tandis que photographier derrière le sujet montre ce qu'il voit.

■ Exploitez les diverses positions du soleil en photographiant à différentes heures de la journée.

■ Profitez des avantages du numérique pour prendre suffisamment de photos afin d'explorer tous les aspects de votre sujet.

![](_page_26_Picture_53.jpeg)

Repérez ces éléments d'analyse dans les photos ci-dessus